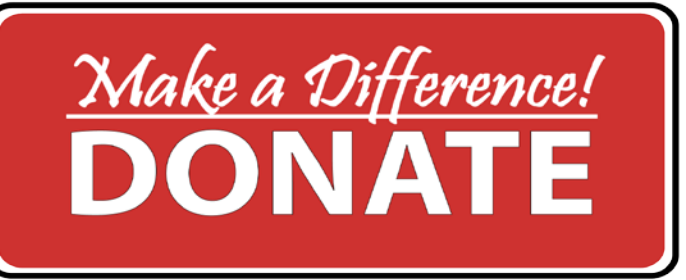

Do you want to make an *online donation* to

# Sooke School District or directly to a school program?

Follow the following steps!

Step 1: Sign-in or create a School Cash Online account with SD62 if you do not have an account.

Step 2: Make an online donation

Step 3: Print your own charitable donation receipt.

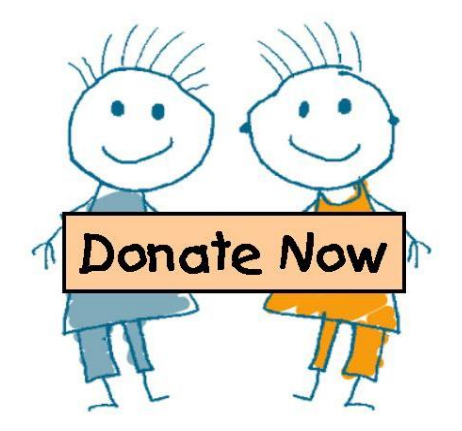

# Step 1 Register for a School Cash Online Account

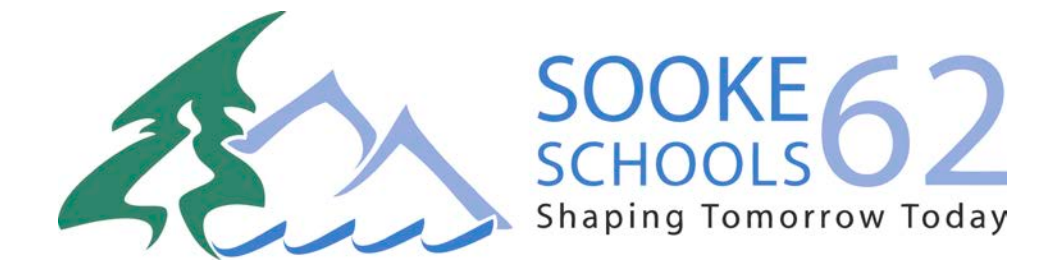

#### Step 1: Register for a School Cash Account Online by visiting School Cash Online: <https://sd62.schoolcashonline.com/>

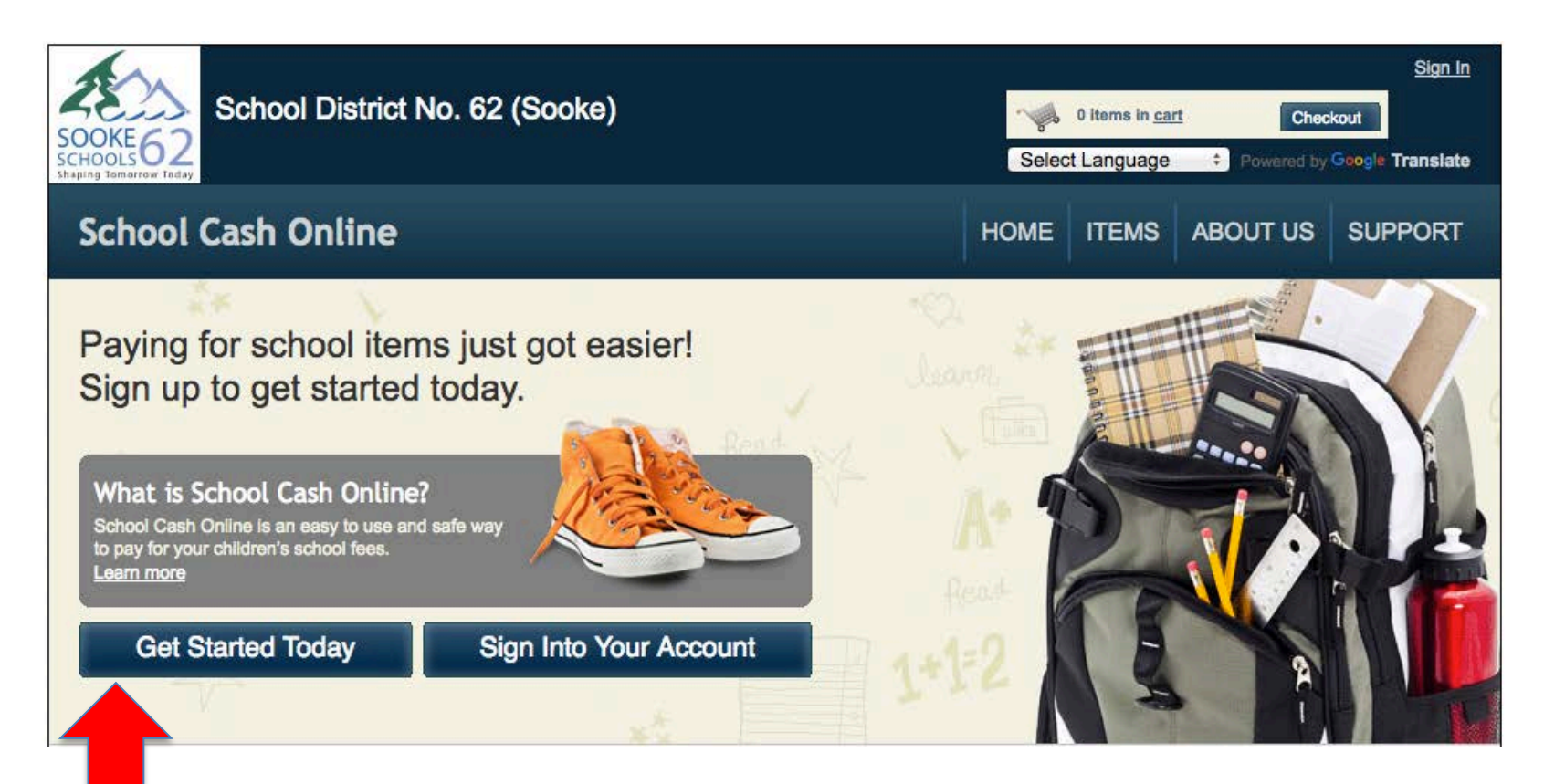

#### Step 1 continued: Click on "Get Started Today"

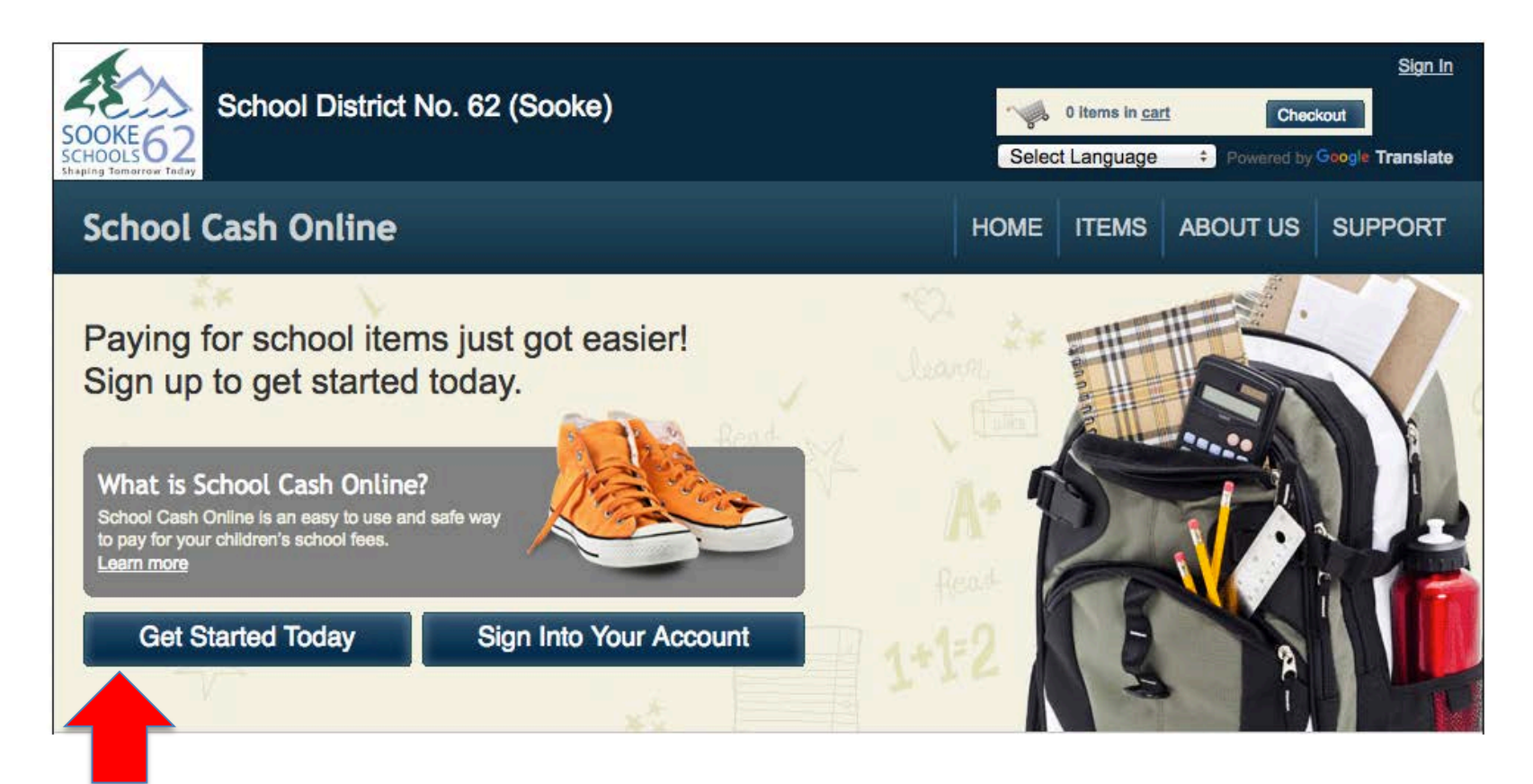

Click on "Get Started Today"

#### Step 1 continued: Enter first and last name, click "Continue"

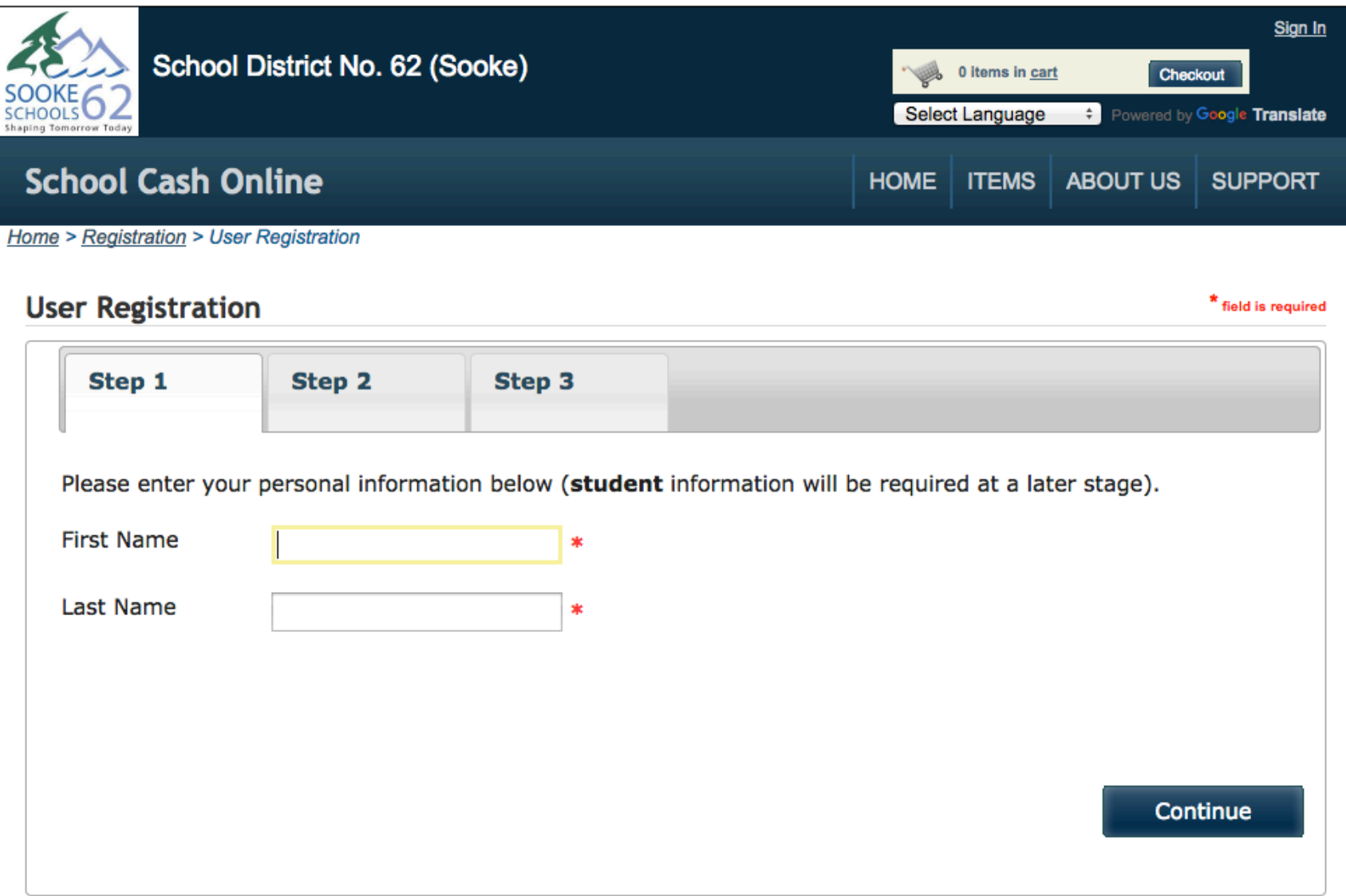

### Step 1 continued: Fill out information required & click "continue"

#### **User Registration**

\* field is required

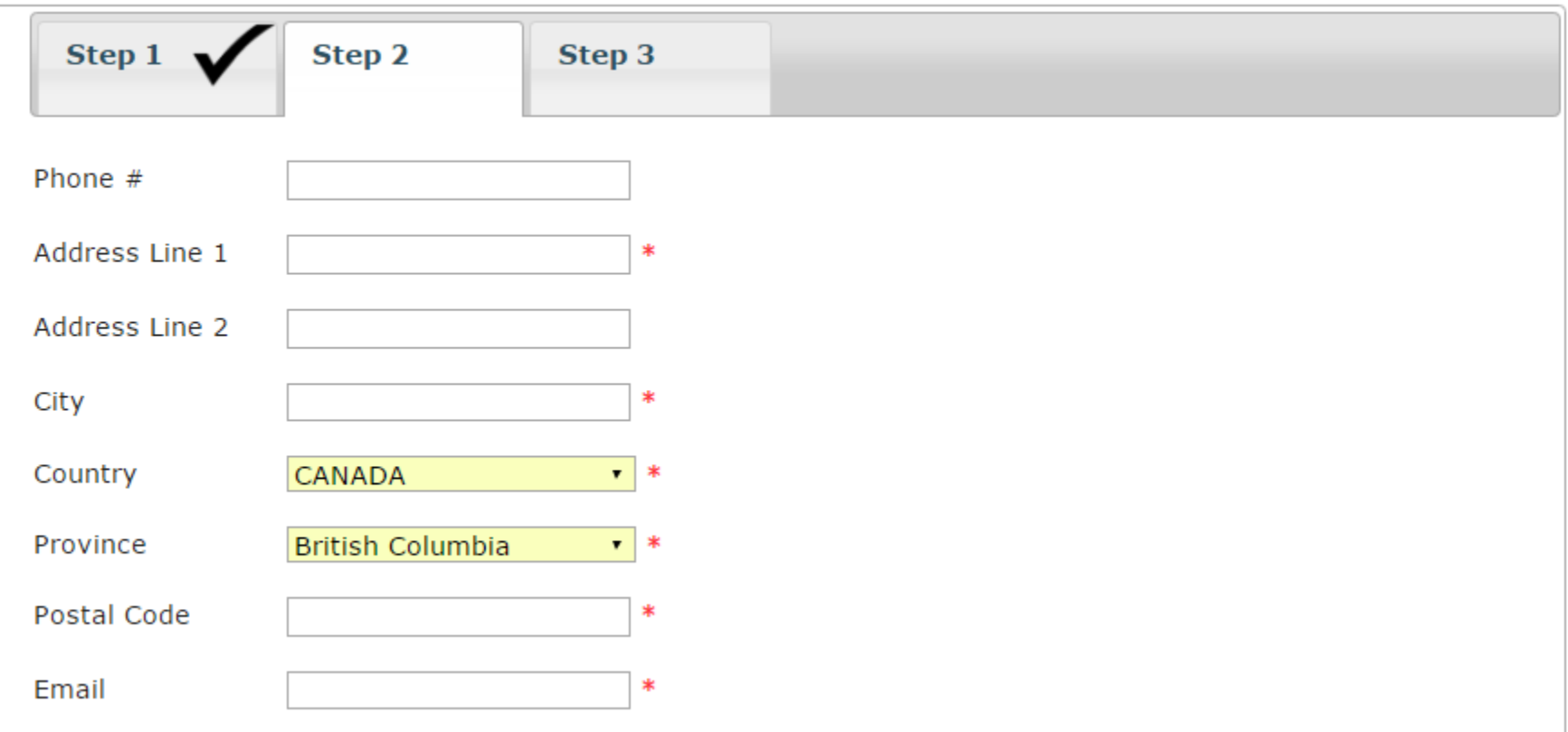

### Step 1 continued: Complete information by entering a password & security question

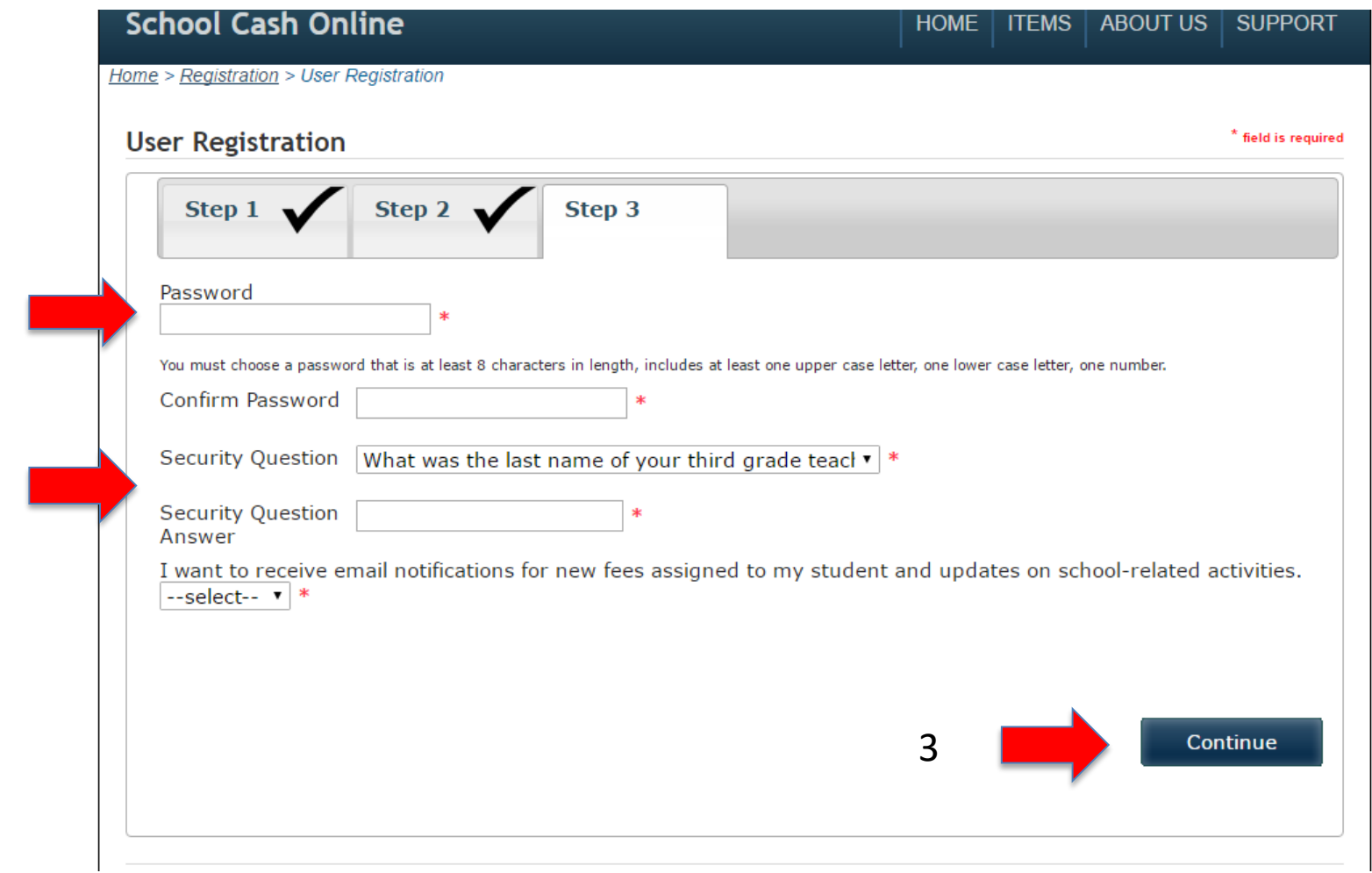

1

2

Step 1 continued: Check your email inbox (and junk mail) and click on the link to activate your account. Please make sure to check your spam/junk folder too.

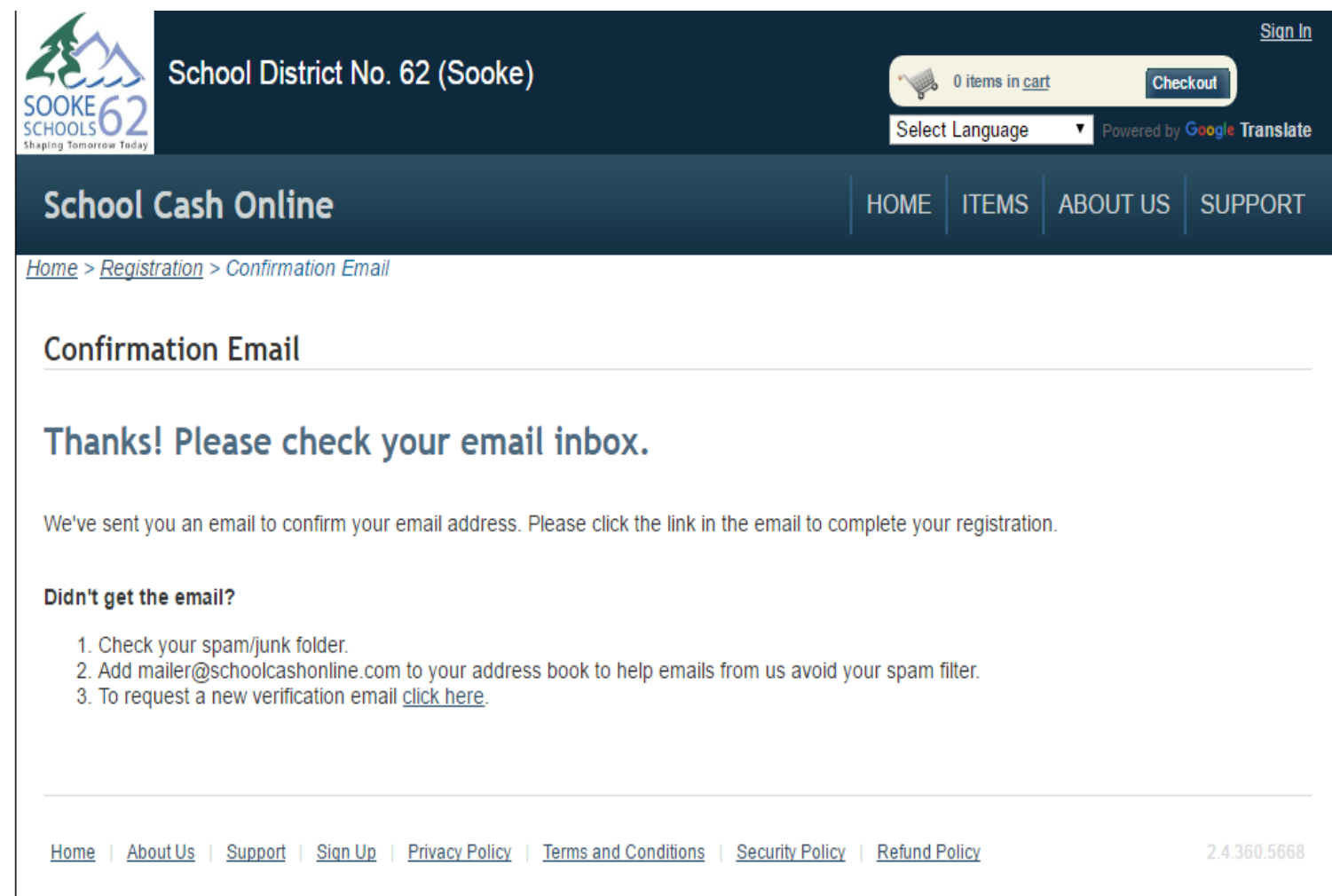

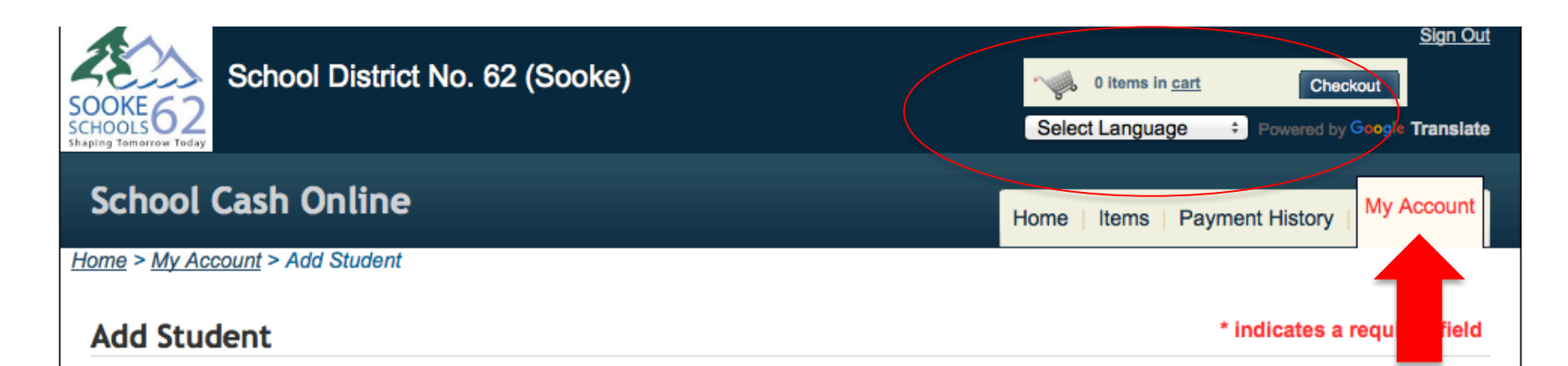

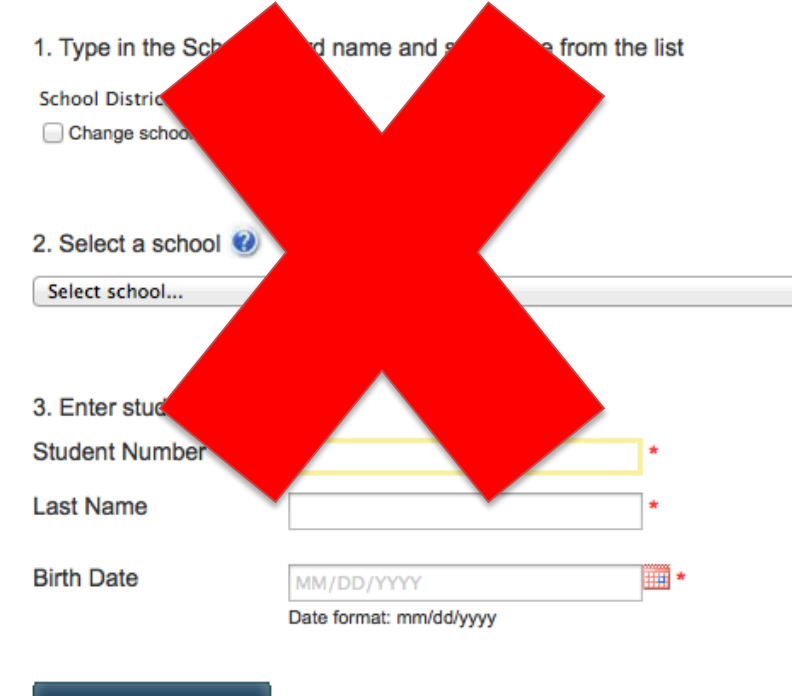

If you find yourself at this page on the My Account tab after confirming your email address, please ignore it. Do not try to enter information on this page*. YOU DO NOT NEED TO COMPLETE THIS PAGE TO MAKE A DONATION TO A SCHOOL OR THE DISTRICT. Please go to ITEM tab*

# Step 2 Make an online donation

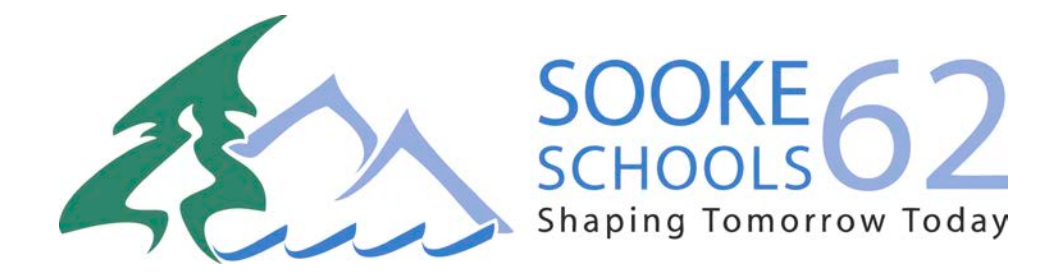

# Step 2: Sign into your SD62 School Cash Online account

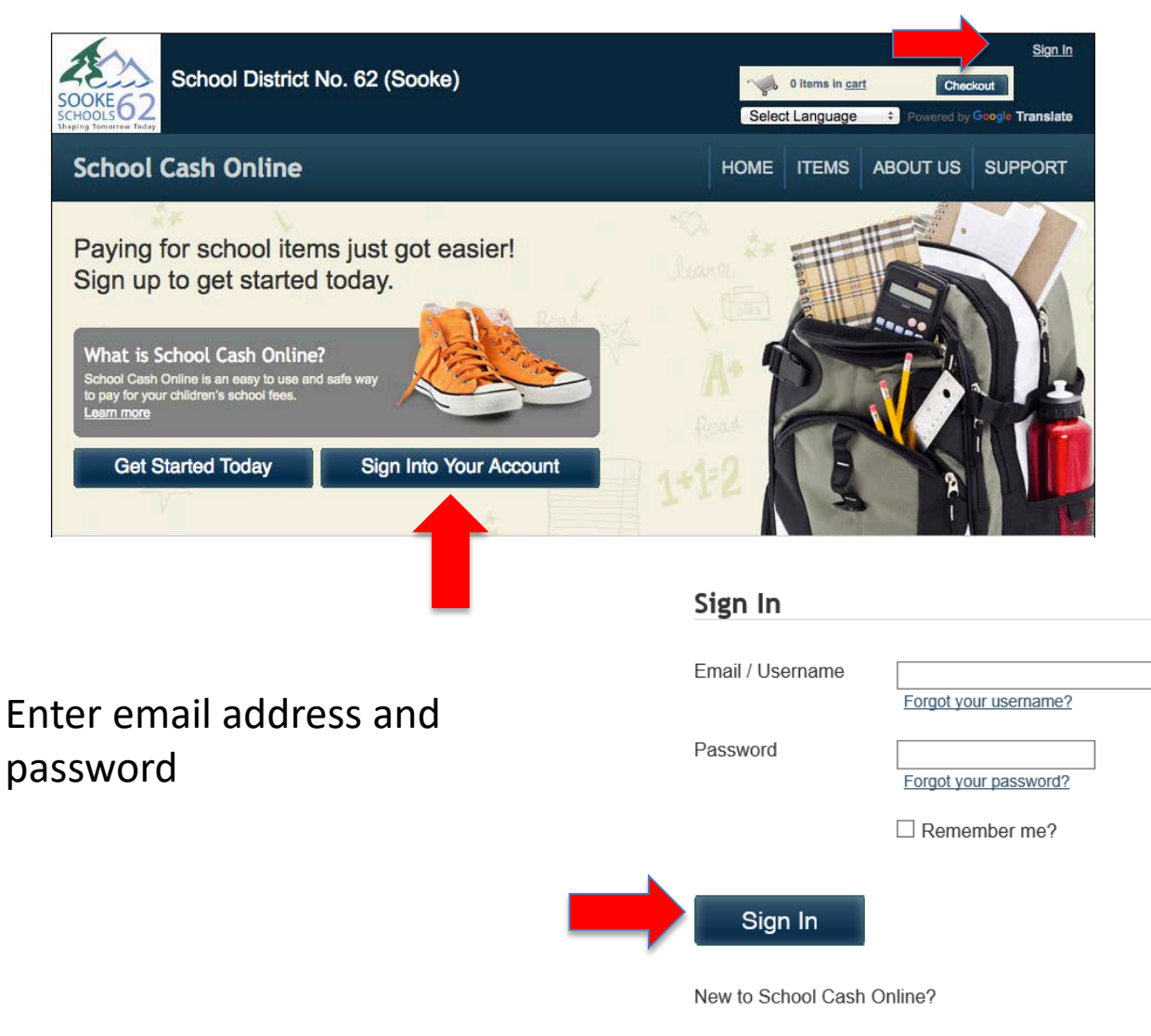

Click here to register now

### Step 2 continued: Click on 'ITEMS' tab

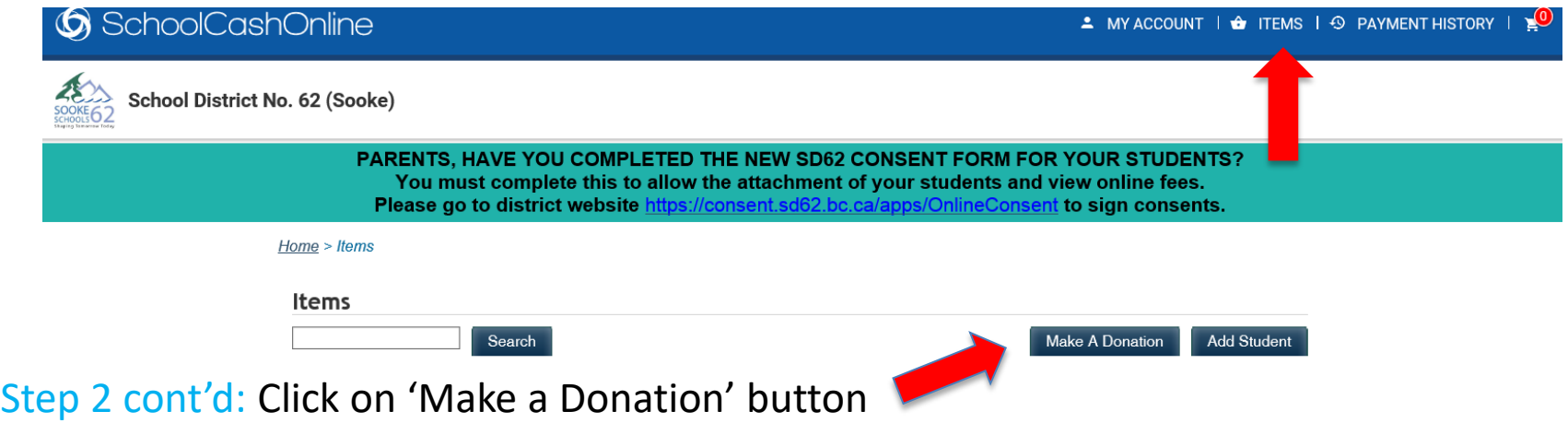

Cash donations can be made online as follows:

- a *general donation* to Sooke School District
- a *specific donation* to a *district program*
- a *general donation* directed to an individual school
- a *specific donation* directed to an individual school

Give To School District No. 62 (Sooke)

School District No. 62 (Sooke) is a registered charity which operates K-12 education and related programs. All proceeds benefit our students in numerous areas and which may include, breakfast programs, resources for English Language Learners, extra supplies, off campus excursions and field trips, academy sports programs, and character development programs through promotion of community values. Donations will be directed to the area requested within the best interest of the students as determined by the administrative staff at the school.

## Step 2 continued: Complete Donation form

- $\triangleright$  Choose an amount shown or enter your amount of your choice.
- $\triangleright$  Choose a Fund Destination (school or district)
- Tribute info– change default AND enter name '*only*' IF tribute gift
- $\triangleright$  Message IMPORTANT If funds are designated for s 'specific program' within the district or school this is where you identify which program

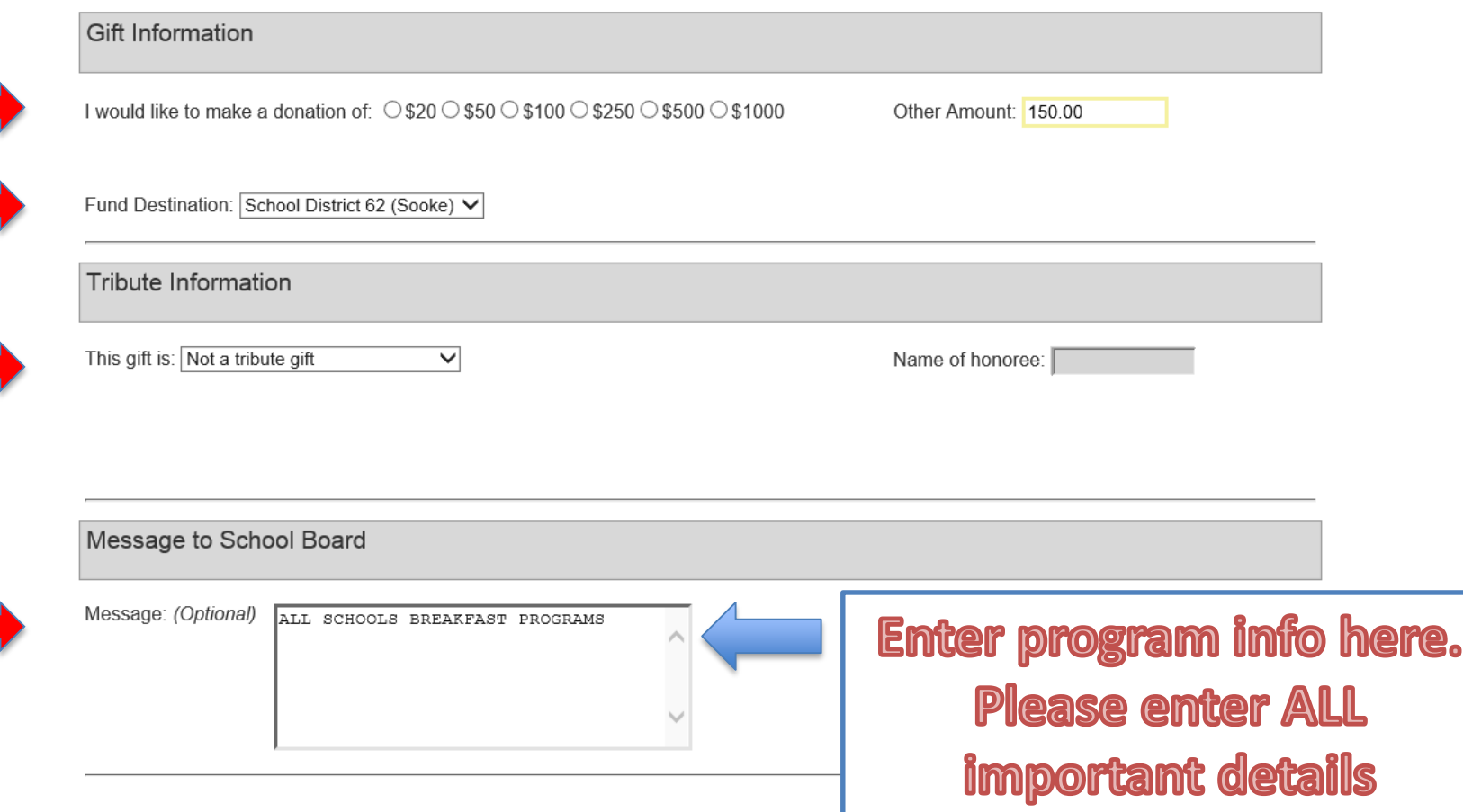

# Step 2 continued: Add to Cart

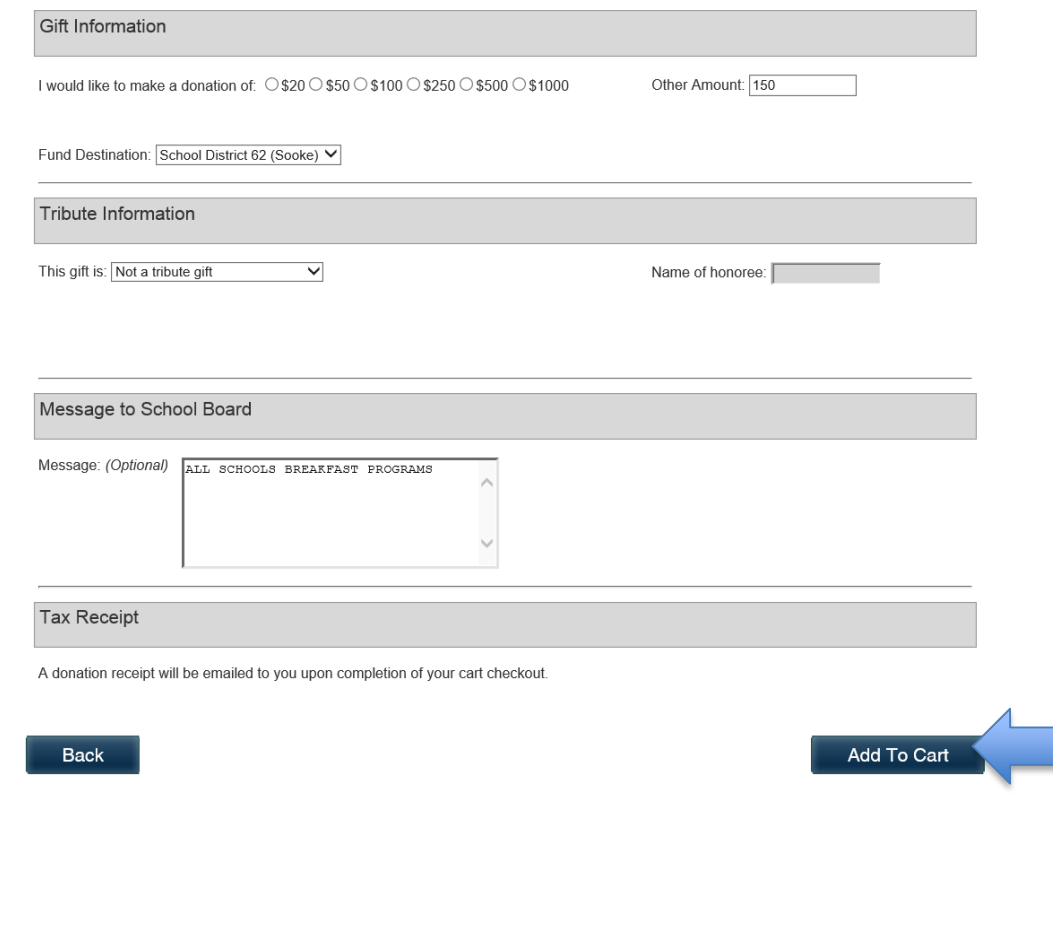

TAX RECEIPT:

A charitable donation receipt will automatically be emailed to you once you checkout. *NOTE: You can sign into your account at any time and reprint the receipt.*

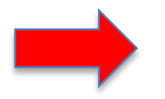

**Tax Receipt** 

A donation receipt will be emailed to you upon completion of your cart checkout.

Step 2 continued: What's in your Cart? Continue (or 'Select more items')

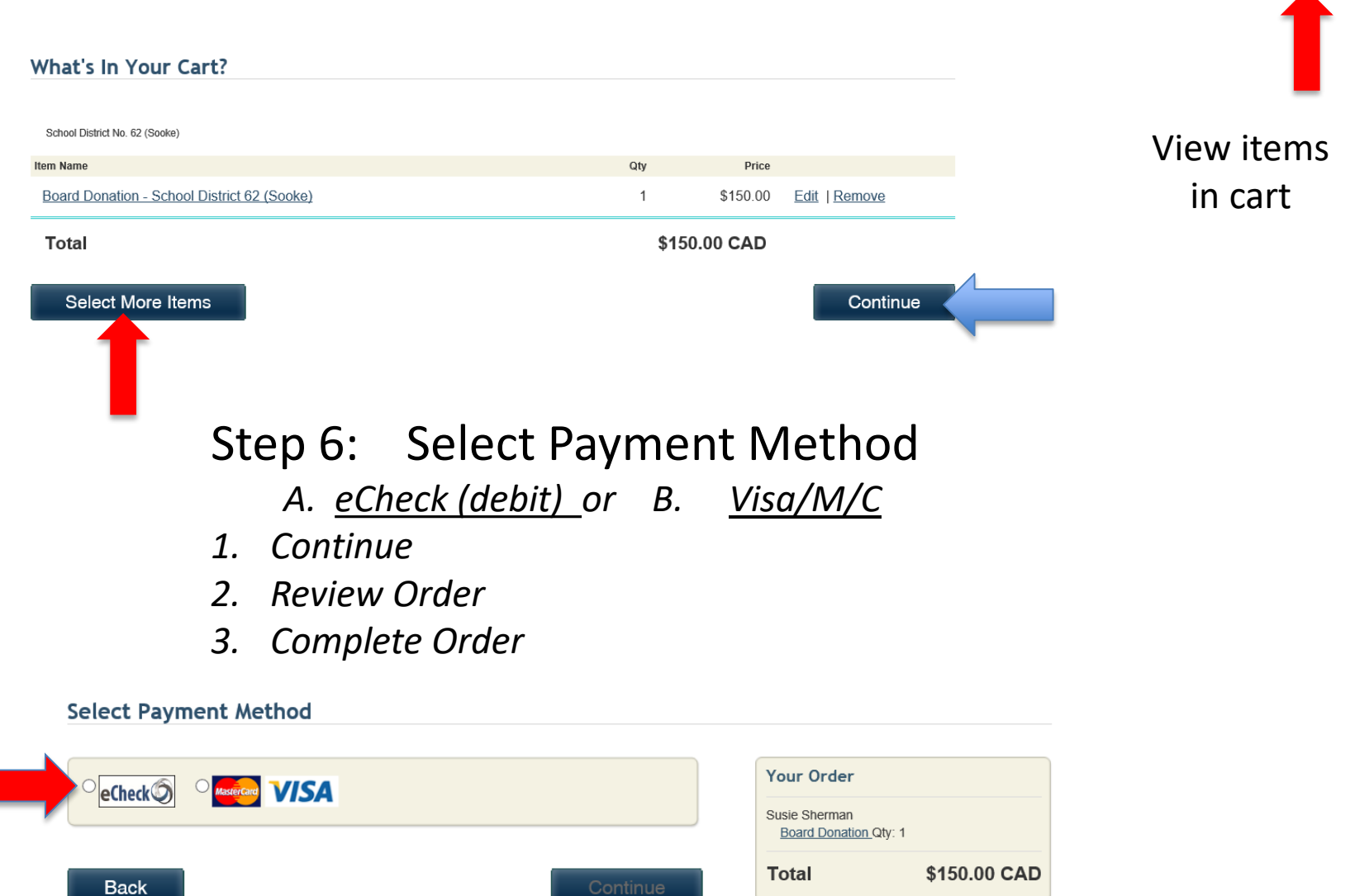

SIGN IN  $\vdash$   $\bigoplus$  ITEMS  $\vdash$   $\bigoplus$ 

Step 3: Receipt for donation will be sent to your email. Receipt can be reprinted at any time.

**Tax Receipt** 

A donation receipt will be emailed to you upon completion of your cart checkout.

### Step 3: Manage your account

At any time you can sign into your account and go into your Payment History to print off receipts for any payments/donations made.

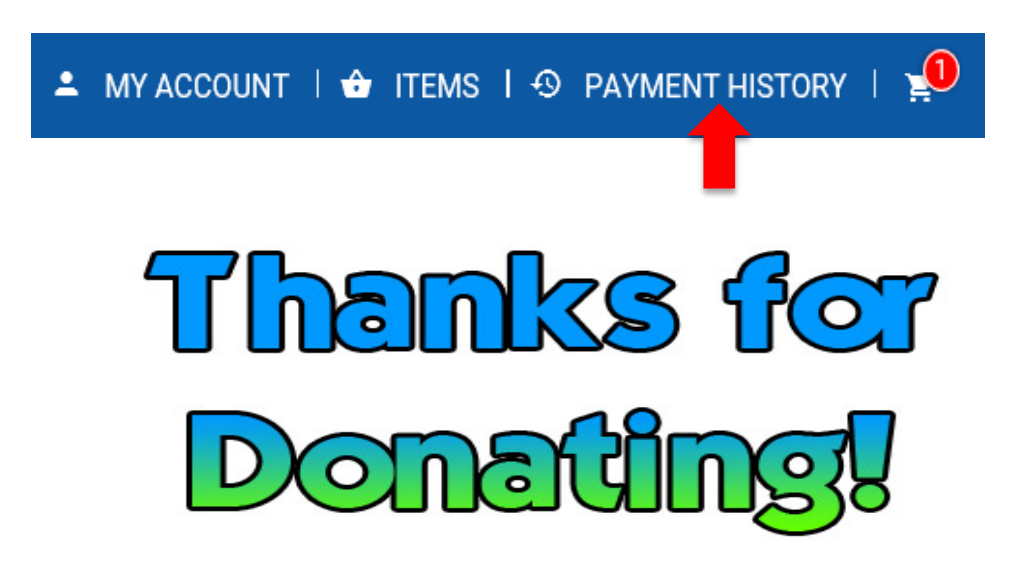